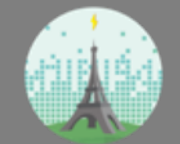

## **Introduction To IoT Reverse Engineering** with an example on a home router

Valerio Di Giampietro *Linux enthusiast since 1993* http://va.ler.io v@ler.io @valerio

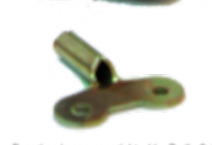

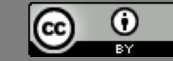

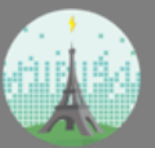

- Introduction
- Information gathering
- Emulation environment using QEMU
- Analyze how the device works
- Modify the firmware

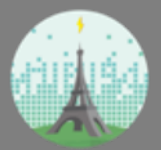

What is "*engineering*"? "*the science of making things"*

- Define "*product requirements*"
- Design the product
- Build or manufacture the product

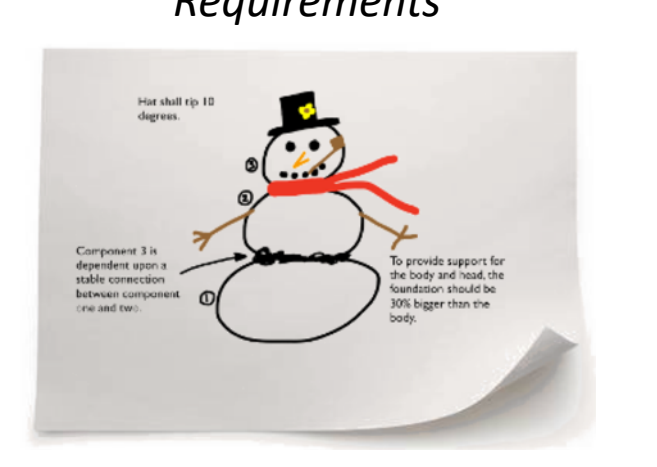

#### *Requirements Design Blueprint Product*

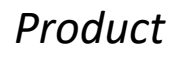

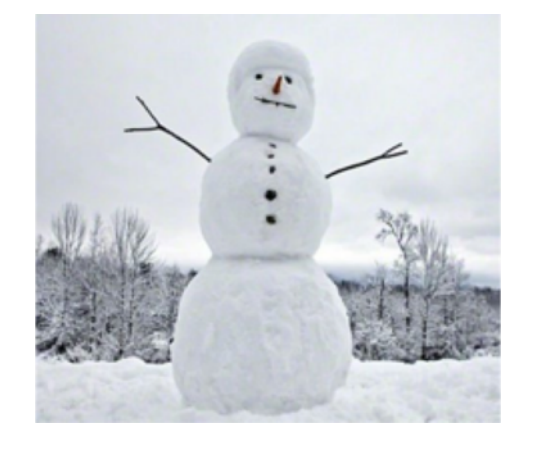

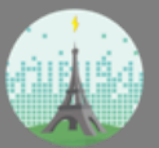

### What is "*reverse engineering*"?

• It is the "*engineering*" process done in reverse order and, usually, with limited scope

What is this example project "*limited scope*"?

• Understand how to modify the router firmware to add features and additional programs

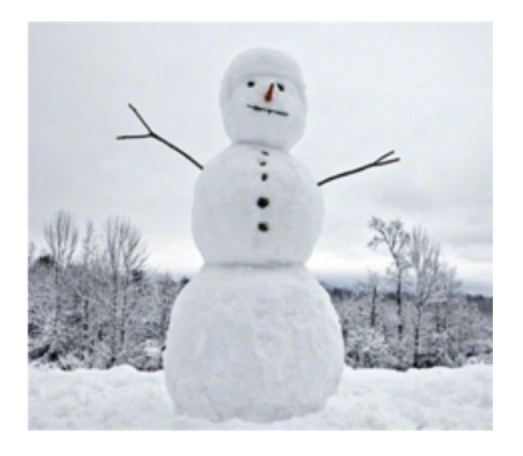

#### *Product Design Blueprint Requirements*

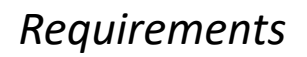

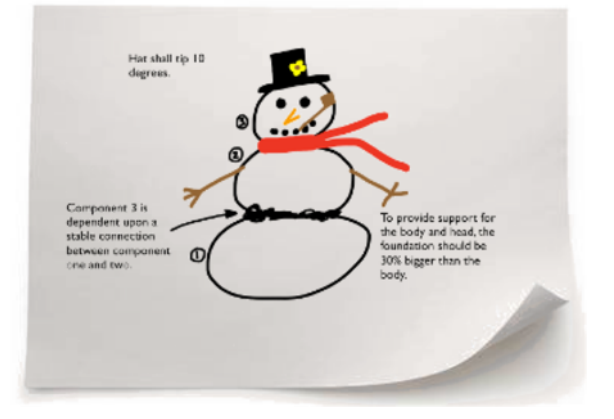

# Information Gathering

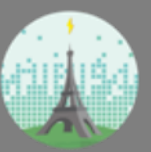

#### • Who makes the device?

- Is there an ODM (*Original Design Manufacturer*)?
- Open the case
- Identify main device components
- Locate UART and possibly JTAG Interfaces
- Get the firmware and the root file system

#### **D-Link DVA 5592** example home router

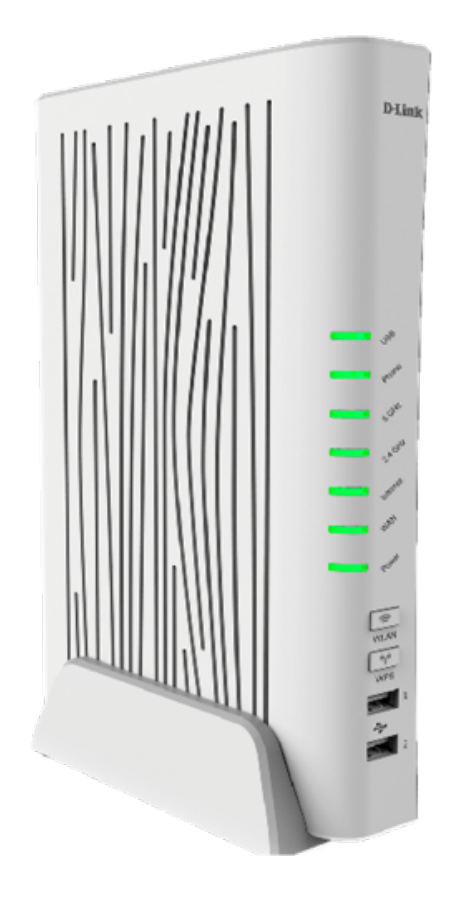

## Mainboard Top

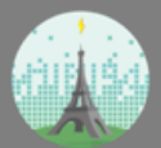

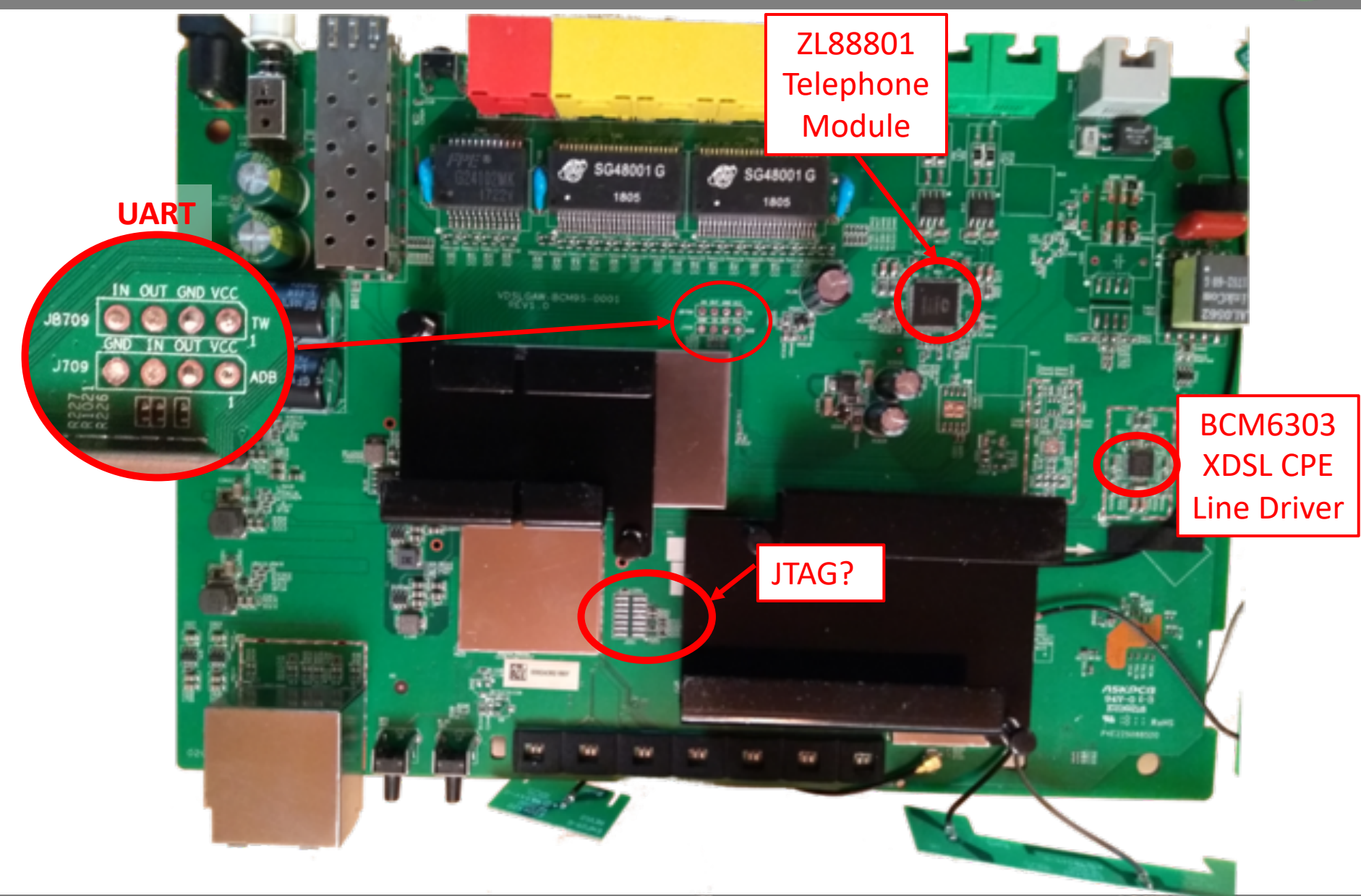

## Mainboard Bottom

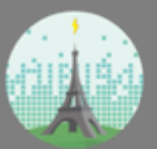

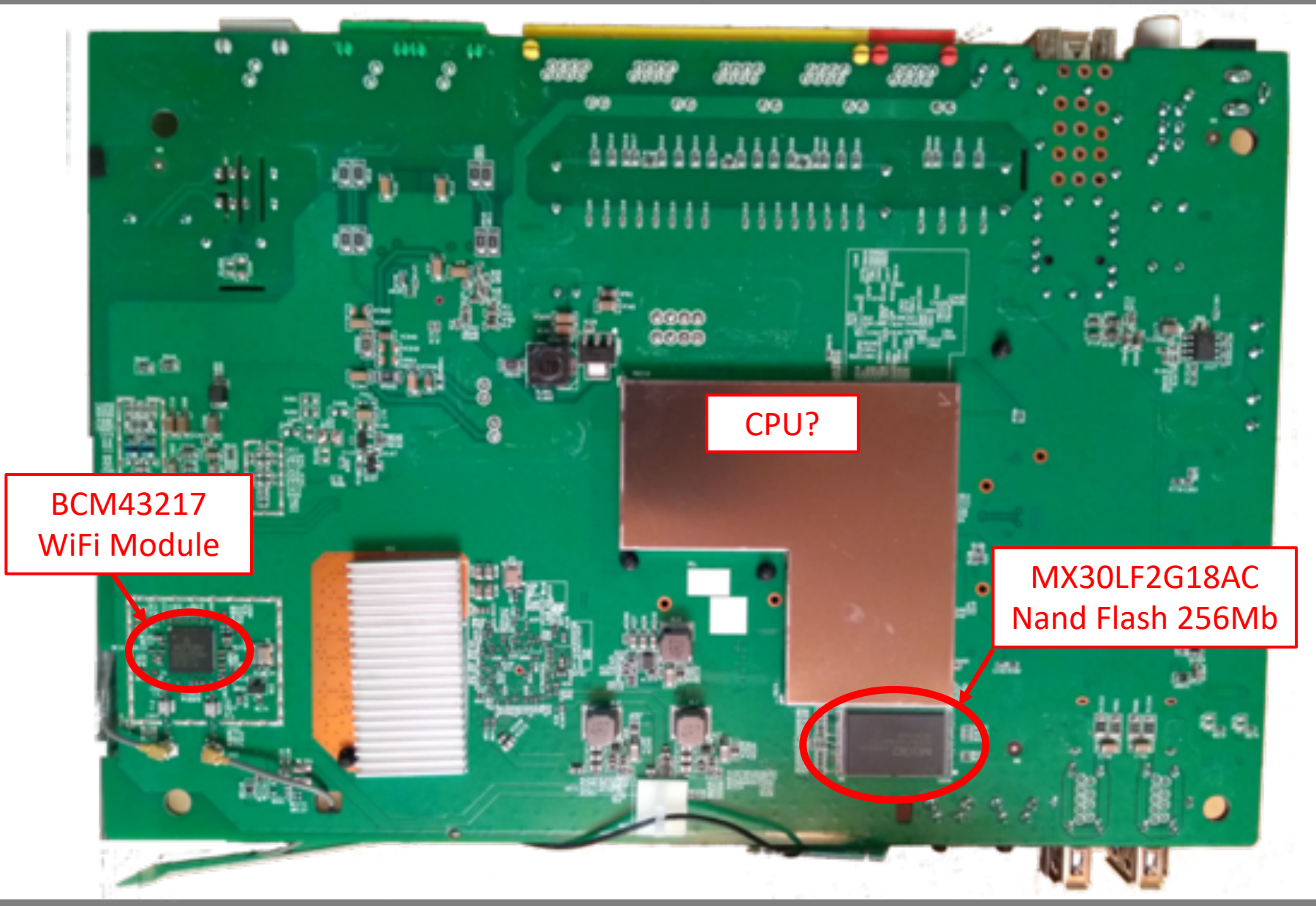

○ ● ○ ○ ○ - Information Gathering

http://va.ler.io – Pag. 7

## Locate the UART interface

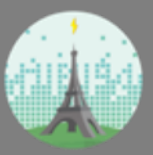

#### UART on various boards

- Search on Internet
- Identify potential serial headers candidates
- Sometimes marked in the PCB's silkscreen
- Usually 4 pins: Vcc, Gnd, Tx, Rx
- Use a multimeter to find potential candidates
- Locate pins on SOC and follow PCB traces
- Use tools like Jtagulator
- Oscilloscope or Logic Analyzer to locate Tx (a little overkill)

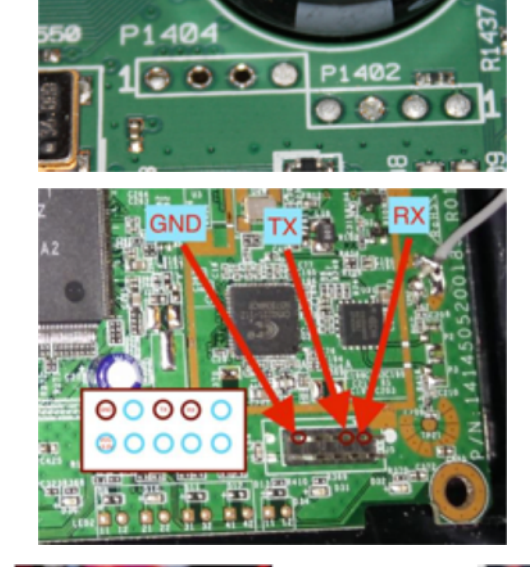

# The JTAG interface

- 
- JTAG is an industry standard for testing printed circuit boards after manufacture
- Allows access to read/write flash memory contents and can be used as a primary means for an in-circuit emulator
- Multiple devices are daisy-chained together
- Pins:

TCK *test clock* TDI *test data in* TDO *test data out* TMS *test mode sel.* TRST *test reset (opt.)*

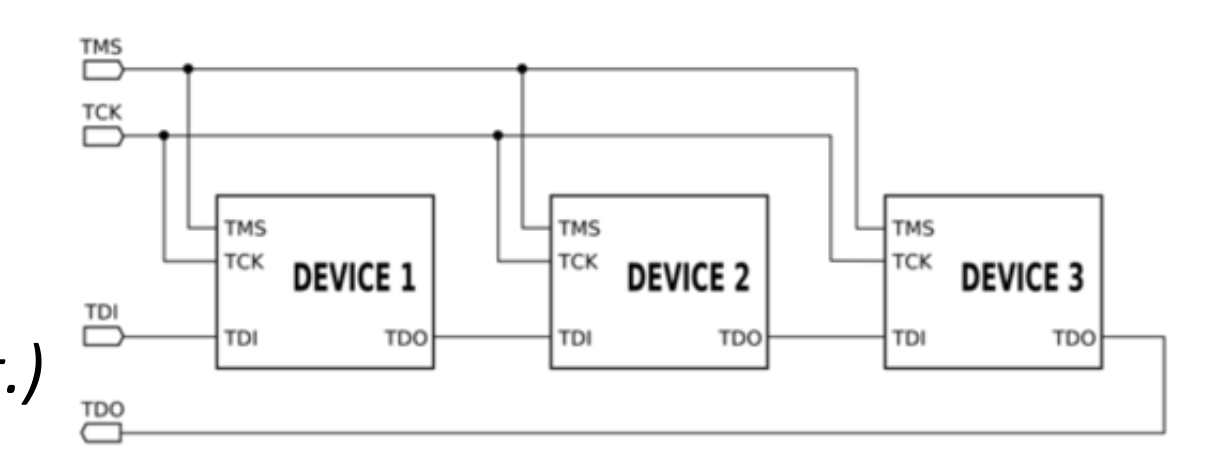

## Locate the JTAG interface

- No standard pinout, but few popular pinouts: *<http://www.jtagtest.com/pinouts/>*
- Search on the Internet
- Look for headers labeled TCK, TDI, TDO, TMS
- Look for 1x5/6, 2x5, 2x7, 2x10 pin headers
	- Look for GND and VCC with a multimeter and compare to popular pinouts
	- Often there are pullups (1-100k) for TMS, TDI and TRST, TRST can also be pulled low
	- TDO should be high impedance
- Locate pins on SOC and follow PCB traces
- Use tools like Jtagulator

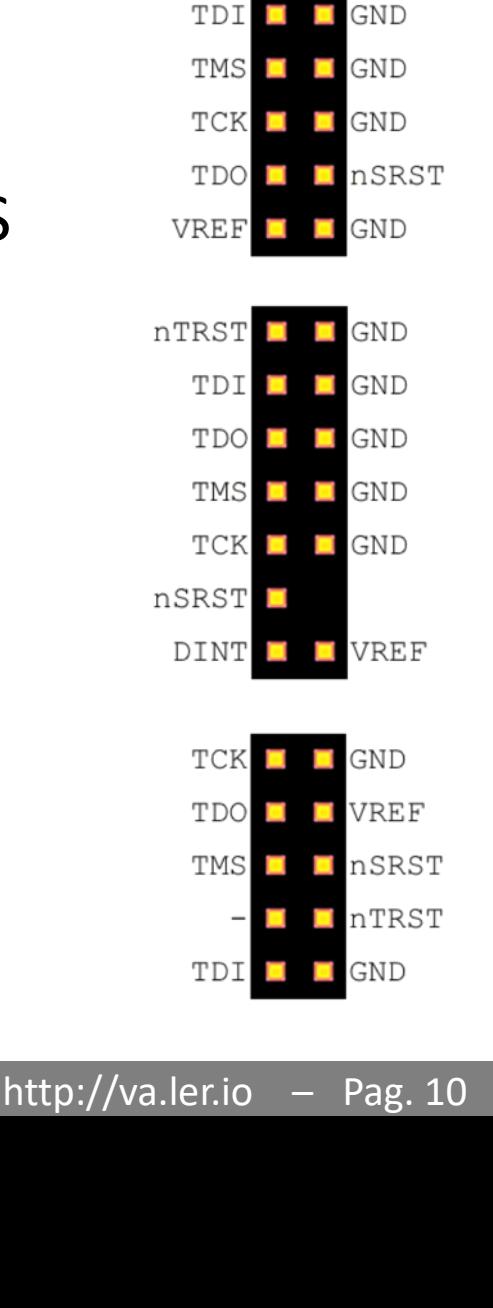

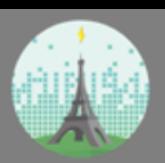

**GND** 

 $\Box$  GND

**VREF** 

**nTRST** 

## Repopulate the interfaces

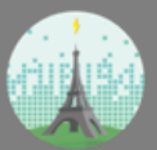

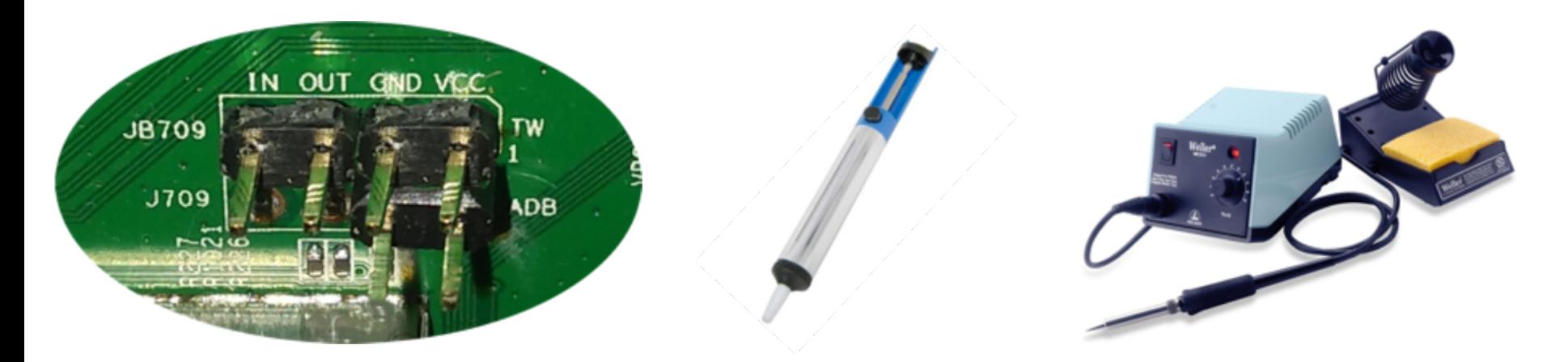

#### Connect the serial cable

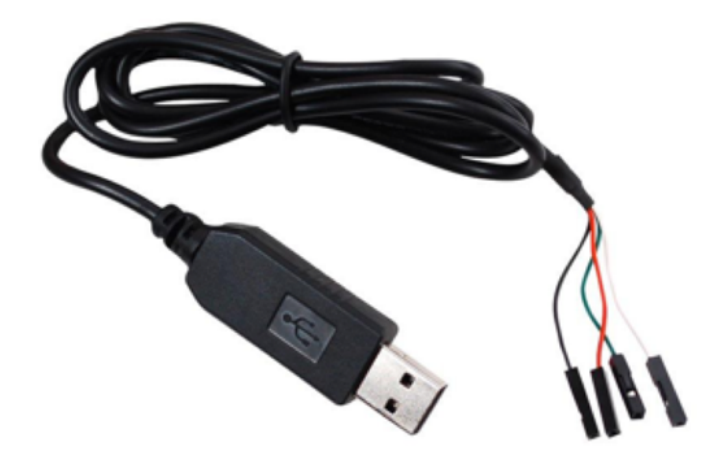

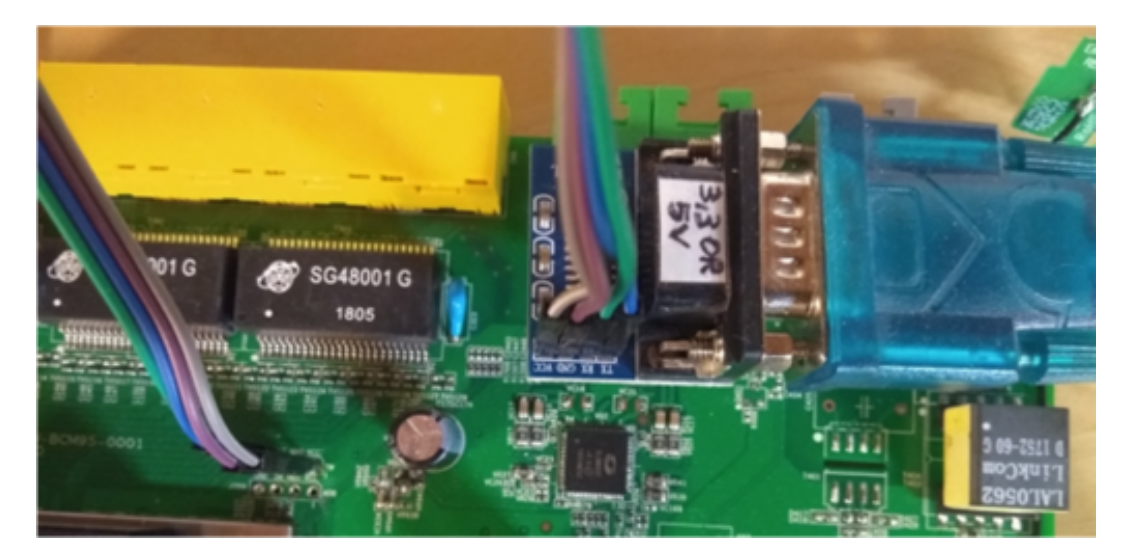

## Why repopulate the interfaces?

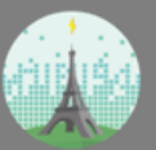

- UART (Serial Interface)
	- Watch what is printed on the serial console during the boot cycle and find bootloader and OS version
	- Watch the firmware upgrade cycle
	- Use a USB TTL serial adapter and a terminal emulator on the PC
- JTAG
	- Be able to read the firmware out of the flash eeprom
	- Be able to break into the boot cycle and use JTAG as a means to do "*in circuit debugging*"
	- Attach an interface board, like *Bus Pirate*, to the JTAG interface
	- Use software, as *OpenOCD*, to dump flash eeprom and to do "*in circuit debugging*"

## Getting the firmware file

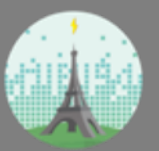

- Follow the easiest path first
- If the supplier has a website with firmware updates go and download the firmware file
- If the firmware update can be downloaded directly only by the device, sniff the communication with *wireshark* and get the firmware file
- If the above steps are not available, download the eeprom image through the JTAG connector using Bus Pirate and OpenOCD

## Get info from the firmware

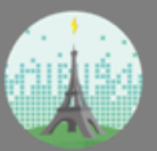

• Get basic info from the firmware file

\$ file DVA-5592\_A1\_WI\_20180405.sig DVA-5592 A1 WI 20180405.sig: data

\$ binwalk DVA-5592\_A1\_WI\_20180405.sig DECIMAL HEXADECIMAL DESCRIPTION

512 0x200 **JFFS2 filesystem**, little endian 24379992 0x1740258 gzip compressed data, from Unix, last modified: 2018-04-11 10:40:16

---------------------------------------------------

## Extract content from firmware

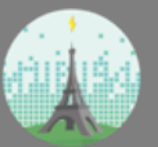

- Install Jefferson to extract files from JFFS2 file system
- Use binwalk to extract content from firmware

```
$ binwalk -e DVA-5592_A1_WI_20180405.sig
```

```
$ ls -lh DVA-5592 A1 WI 20180405.sig.extracted
-rw-rw-r-- 1 val val 30K ott 21 13:28 1740258
-rw-rw-r-- 1 val val 24M ott 21 13:27 200.jffs2
drwxrwxr-x 5 val val 4,0K ott 21 13:28 jffs2-root
```
\$ file 1740258 1740258: POSIX tar archive (GNU)

```
$ tar -tvf 1740258
drwxr-xr-x l.fornalczyk/adb boards/
drwxr-xr-x l.fornalczyk/adb boards/963138_VD5….ipk
```
## Looking at the extracted files

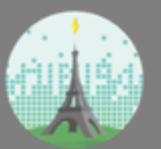

- Looking at the extracted files \$ ls jffs2-root/
	- fs  $1$  fs  $2$  fs  $3$
- It seems we have 3 file systems here: "/boot" and "/" splitted in two parts

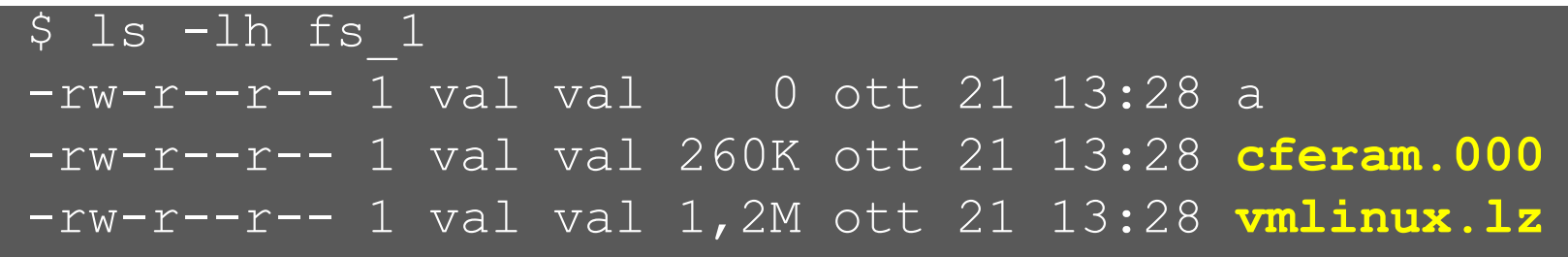

- cferam.000 is the boot loader image based on Broadcom CFE (Common Firmware Environment)
- vmlinux.lz is the kernel, in an unusual CFE compressed format

## Looking at other files

• /sbin/init is missing (but it's not true), busybox is there

```
$ ls -lh fs_2/bin/busybox<br><u>-rwsr-sr-x I val val 382K</u> fs 2/bin/busybox
$ strings fs 2/bin/busybox
BusyBox v1.17.3 (2018-04-11 12:29:54 CEST) …
$ arm-linux-readelf -a fs_2/bin/busybox …
… program interpreter: /lib/ld-uClibc.so.0]
$ ls -lh fs_2/lib/ld-uClibc* -rwxr-xr-x ld-uClibc-0.9.33.2.so
lrwxrwxrwx ld-uClibc.so.0 -> ld-uClibc-0.9.33.2.so
$ 1s -1 fs 3/lib/libqcrypt.so.11*lrwxrwxrwx libgcrypt.so.11 -> libgcrypt.so.11.5.3 -rwxr-xr-x libgcrypt.so.11.5.3
```
## Boot output on serial console

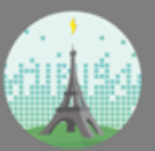

• Output on serial console during boot

```
CFE version 1.0.38-118.3-S for BCM963138 (32bit,SP,LE) 
generic
Chip ID: BCM63136B0, ARM Cortex A9 Dual Core: 1000MHz
Total Memory: 268435456 bytes (256MB)
NAND ECC BCH-4, page size 0x800 bytes, spare size 64 bytes
NAND flash device: , id 0xc2da block 128KB size 262144KB
Linux version 3.4.11-rt19 (l.fornalczyk@quelo) (gcc version 
4.5.4 20120306 (prerelease) (Linaro GCC 4.5-2012.03) )
CPU: ARMv7 Processor [414fc091] revision 1 (ARMv7)
jffs2: version 2.2 (NAND) (SUMMARY) (ZLIB) (LZMA) (RTIME)
```
## Boot output on serial console

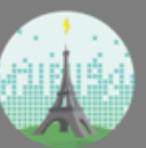

• Output on serial console during boot (part 2)

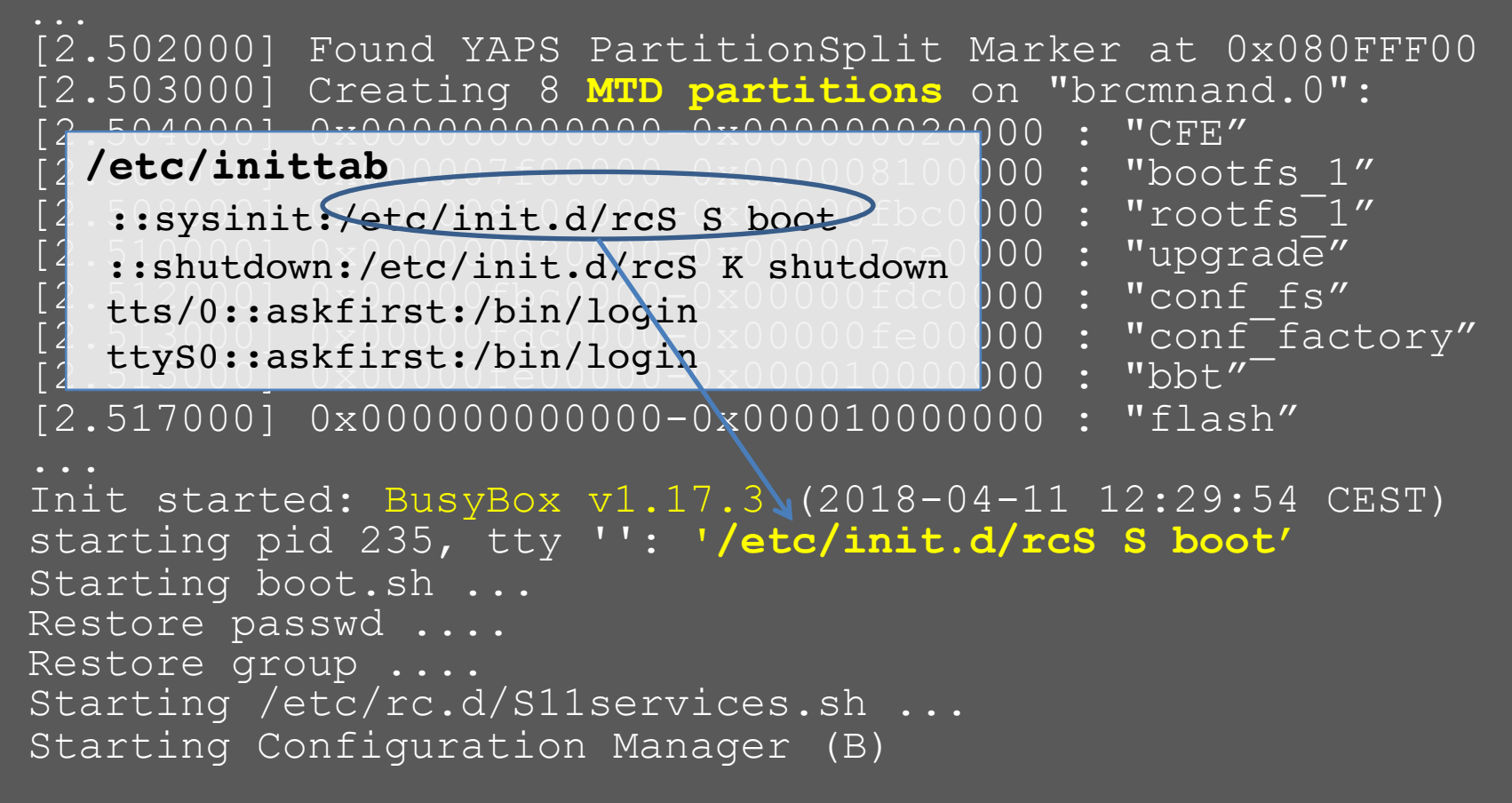

## Boot output on serial console

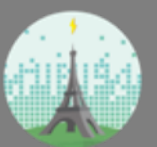

## • Output on serial console during boot (part 3)

CM TR-181 ready

CM TR-98 ready

**Epicentro** Software Version: DVA-5592\_A1\_WI\_20180405 Epicentro Platform Version: 6.0.0.0028

Starting /etc/rc.d/S13acsd.sh... Starting /etc/rc.d/S20voip.sh ... Starting /etc/rc.d/S60ipsec.sh ... Starting /etc/rc.d/S70vpn.sh ... Starting /etc/rc.d/S94printkd.sh ...

> **Searching «Epicentro Software» on Internet gives the ODM (Original Design Manufacturer): ADB www.adbglobal.com**

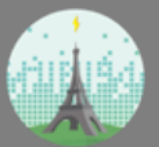

- Processor ARMv7 Cortex-A9 Multicore
- 256Mb NAND Flash
- Linux version 3.4.11-rt19 (September 2012)
- uClibc version 0.9.33.2 (May 2012)
- BusyBox version 1.17.3 (October 2010)
- Libgcrypt version 1.4.5 (December 2009)
- Epicentro software by ADB (adbglobal.com)

## **QEMU Emulation**

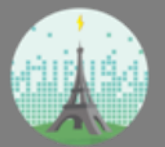

## • Choosing Board and CPU emulation in QEMU

\$ qemu-system-arm -M help|egrep Cortex-A9 realview-pbx-a9 ARM RealView Platform for Cortex-A9 **vexpress-a9** ARM Versatile Express for Cortex-A9 xilinx-zynq-a9 Xilinx Zynq Platform for Cortex-A9

\$ qemu-system-arm -M vexpress-a9 -cpu help

**cortex-a9**

# Choosing a Build System

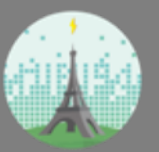

## • **The Yocto Project**

*very powerful, builds a root file system and create a custom Linux distribution. It's main drawback is that it has a steep learning curve*

## • **Buildroot**

*builds the root file system and the kernel, easy and fast to learn, very good user manual*

## • **Openwrt/LEDE Build System**

*tailored to build a replacement router firmware, documentation scattered in the web site, requires more time to learn compared to Buildroot*

## Choosing a Buildroot version

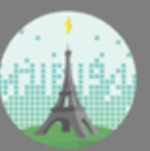

- Based on uClibc 0.9.33.2
- Gnu libgcrypt crypto library compatible with version 1.5 (with library file: libgcrypt.so.11)
- With custom kernel version 3.4.1-rt19
- Other libraries with compatible versions
- The version to use is: buildroot-2014.02
- This version doesn't run on Ubuntu 16.04 or Ubuntu 18.04
- Use Debian Wheezy (released in 2013) in a docker Container

## The Dockerfile

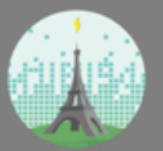

• The Dockerfile builds a minimal Debian Wheezy container to run Buildroot

FROM debian:wheezy

```
RUN apt-get update
RUN apt-get upgrade
RUN apt-get install -y -q \backslashbash \
RUN mkdir -p /src/misc
ADD startup.sh /src/misc/startup.sh
RUN chmod a+x /src/misc/startup.sh
```
- ENTRYPOINT cd /src/misc ; ./startup.sh
- Available at:<https://github.com/digiampietro/buildroot-armv7>

## The Docker run command

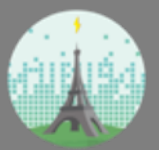

• The *Docker run* maps user and user's home directory in the Docker Container

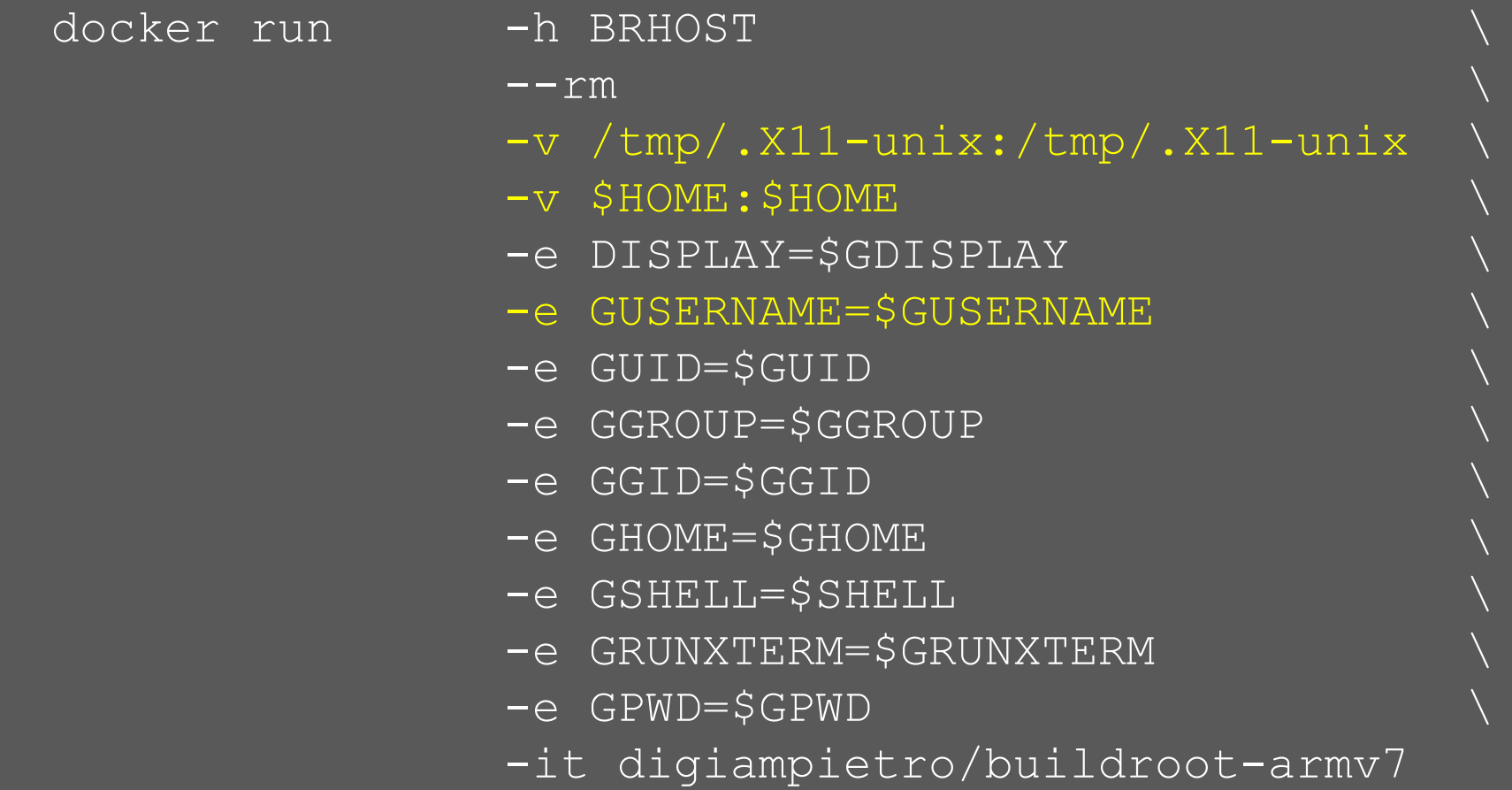

## Docker run in action

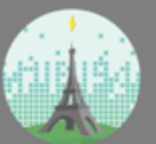

```
valerio@ubuntu-hp:~$ ls -ld br
drwxrwxr-x 6 valerio valerio 4096 ott 26 22:30 br
valerio@ubuntu-hp:~$ grep VERSION /etc/os-release
VERSION="18.04.1 LTS (Bionic Beaver)"
VERSION ID="18.04"
VERSION_CODENAME=bionic
valerio@ubuntu-hp:~$ br/..../docker/dockrun.sh
```
valerio@**BRHOST**:~\$ ls -ld br drwxrwxr-x 6 valerio valerio 4096 Oct 26 20:30 br

valerio@BRHOST:~\$ grep VERSION /etc/os-release VERSION\_ID="7"

**VERSION="7 (wheezy)"**

# Buildroot configuration

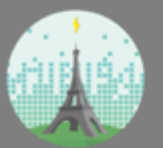

- Based on "*qemu\_arm\_vexpress\_defconfig*"
- With the following main modifications
	- Build packages and libraries with debugging symbols, don't strip binaries, no gcc optimization
	- Build gdb, gdbserver, ltrace, strace and cross gdb for the host
	- Include mtd and jffs2 file system and tools also for the host
	- Include main libraries used in the router (libgcrypt, expat, roxml, libxml2, Mini-XML)

# Linux kernel configuration

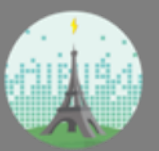

- With the following additional settings
	- Versatile Express platform type with Device Tree support
	- Preemptible Kernel
	- NAND Device Support and Support for NAND Flash Simulator
	- JFFS2 file system with LZMA compression

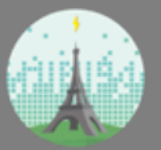

- Minor modifications to be compatible with the router's binaries (like native POSIX threading etc.)
- To include debugging symbols, uClibc don't obey to the general option included in the Buildroot configuration, has his own flag for this purpose; the problem is that enabling his own flag the compilation gives impossible to fix errors
- in Compiler Warnings add the string "-ggdb", this is the work around to compile the uClibc with debugging symbols

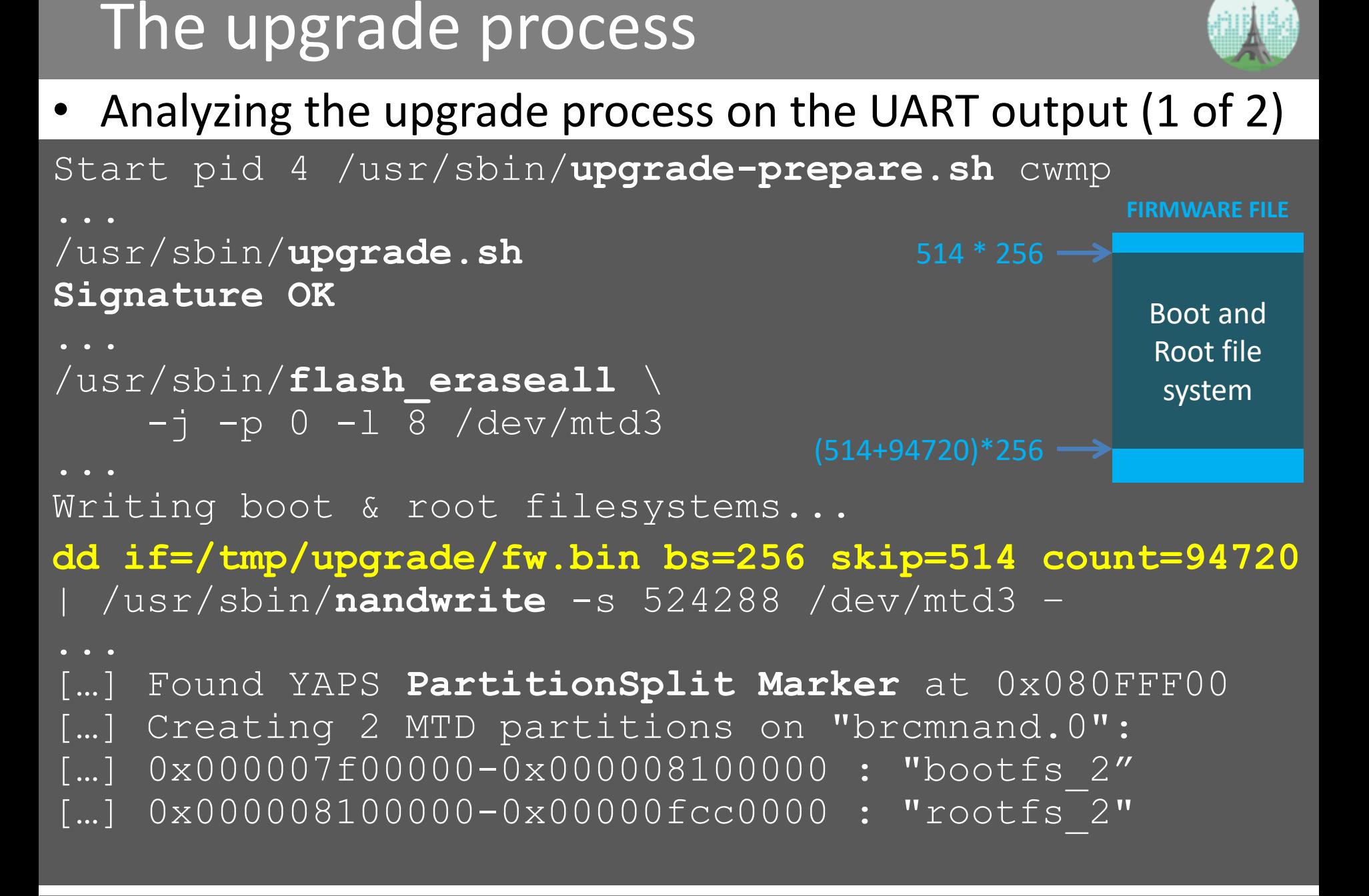

# The upgrade process

• Analyzing the upgrade process on the UART output (2 of 2)

```
Installing packages...
```

```
opkg … -f /tmp/new_rootfs/etc/opkg.conf -o 
/tmp/new_rootfs install …
Umount /tmp/new_rootfs
Writing first block of cferam...
dd if=/tmp/upgrade/fw.bin bs=256 skip=2 count=512 | 
/usr/sbin/nandwrite /dev/mtd8 -
```
rebooting...

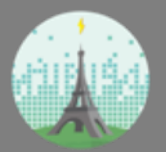

## The upgrade process - summary

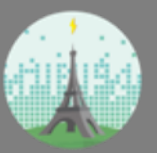

- The upgrade script to analyze is  $/\text{usr}/\text{sbin}/\text{upgrade}$ . sh
- The firmware is signed, signature is checked with sig verify \$file 2> /dev/null
- Boot and root file systems are written in a single nandwrite operation
- A JFFS2 partition splitter proprietary kernel module is used to create the two partitions on the fly
- A JFFS2 end marker open source kernel module is used to delimit the end of the root file system partition
- Some additional packages are added, based on board type
- The cferam boot loader is written with another nandwrite operation

## Reverse engineering sig\_verify

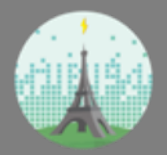

sig\_verify is a stripped binary, but calls library functions. We put breakpoints on these calls in the emulation environment

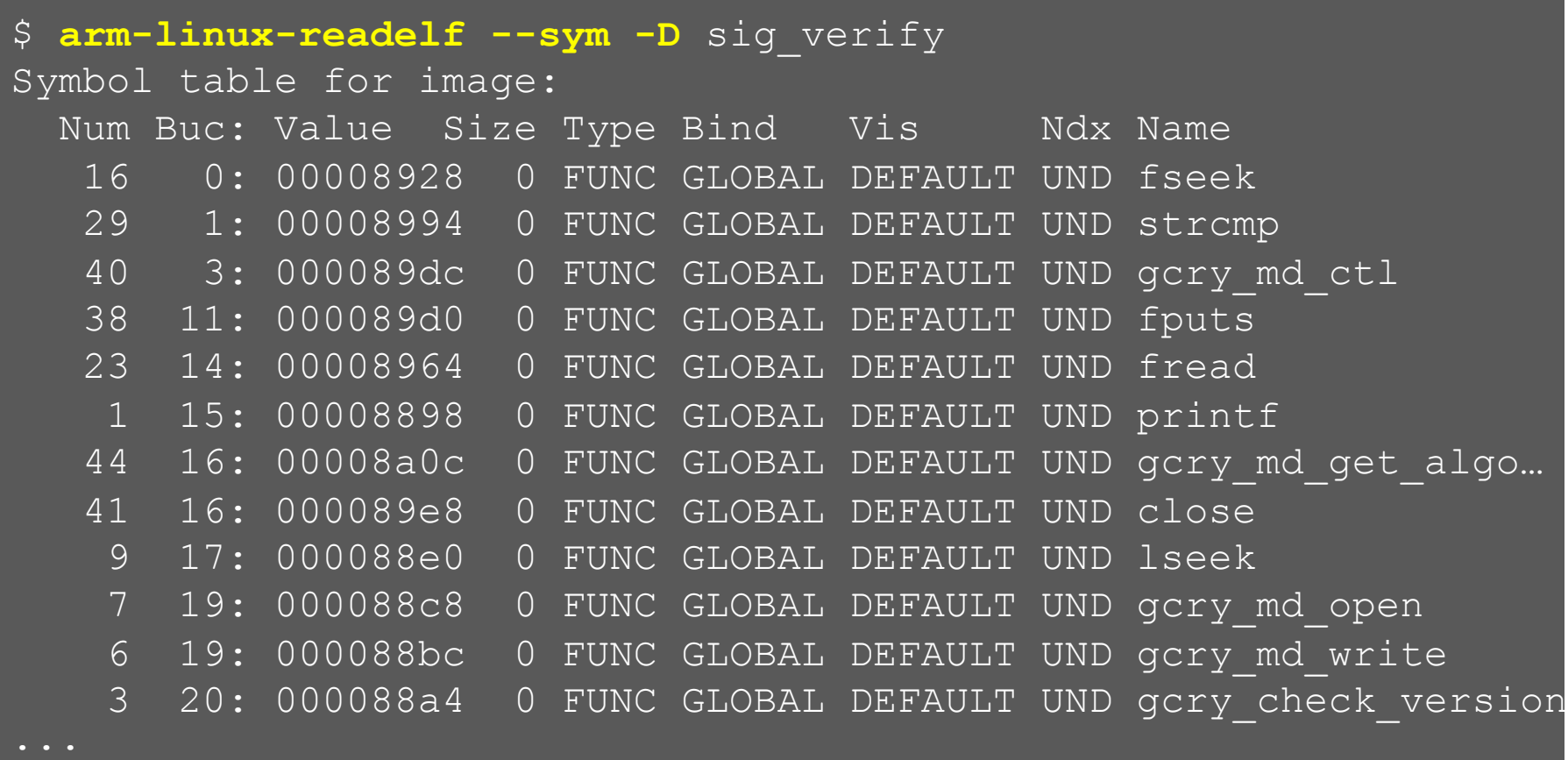

# Running sig\_verify in GDB

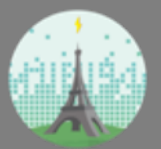

## **Start gdb server in the emulation environment**

# gdbserver :9000 sig verify --readonly \ DVA-5592\_A1\_WI\_20180405.sig

## **Start gdb in the host machine**

\$ arm-linux-gdb --ex="target remote :9000" --ex="set sysroot \$SYSROOT"\ --ex="directory \$MYDIR" --ex="directory \$TOOLBIN" -x sv.gdb

# Running sig\_verify in GDB

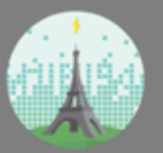

- Reads the last 256 bytes from the file (signature)
- Calls *gcry\_md\_open,gcry\_md\_write,*  gcry md ctl to calculate SHA1 checksum
- Calls gcry sexp build 3 times to build the 3 s-expressions and then gcry pk verify to verify the signature with the following parameters
	- **SHA1 message digest**
	- **Signature** (the firmware file last 256 bytes)
	- **The public key** (embedded in the sig\_verify binary)

# Running sig\_verify in GDB

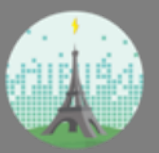

- The public key (MPI modulus and exponent) can be dumped from memory to recover the public key in the standard .pem format
- Unfortunately the private key remains unknown, it is not included in router's certificates files in the folder /etc/certs

## Restricted shell

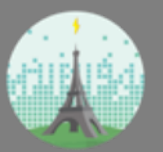

- Firmware modification through the upgrade process seems impossible
- The router allows telnet/ssh but present a Cisco-like restricted shell

```
$ telnet 192.168.1.1
Connected to 192.168.1.1.
Escape character is '^]'.
Login: admin
Password:
               ********************************************
\star D\text{-Link} \star* WARNING: Authorised Access Only *
               ********************************************
Welcome
DLINK#
```
# Escaping the restricted shell

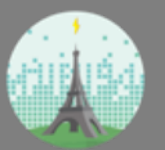

- */etc/shells* suggests that the restricted shell is a Clish (or Klish), open source, shell
- /bin/clish is a script:
	- #!/bin/sh

exec /bin/clish.elf -1 -x /tmp/clish

• In */etc/init.d/services.sh:*

#in factory mode ln -s /etc/clish/prod /tmp/clish #in normal mode ln -s /etc/clish /tmp/clash

• clish xml startup files are: */etc/clish/prod/startup.xml /etc/clish/startup.xml*

## Escaping the restricted shell

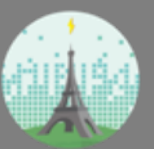

• In */etc/clish/startup.xml:*

<COMMAND name="factory-mode" help="hidden"> <ACTION>cmclient DUMPDM FactoryData /tmp/cfg/FactoryData.xml > /dev/null nvramUpdate Feature 0x2 > /dev/null cmclient REBOOT > /dev/null  $\langle$  ACTION> </COMMAND>

• "factory-mode" is an hidden, not auto-completed command: it is a command to try:

DLINK# factory DLINK(factory)# factory-mode DLINK(factory)# DLINK(factory)# Connection closed by foreign host.

## Escaping the restricted shell

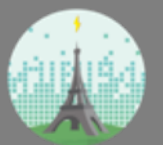

• Factory mode is special mode: no normal WiFi, no Internet connection, no DHCP server, but it allows a non privileged shell login:

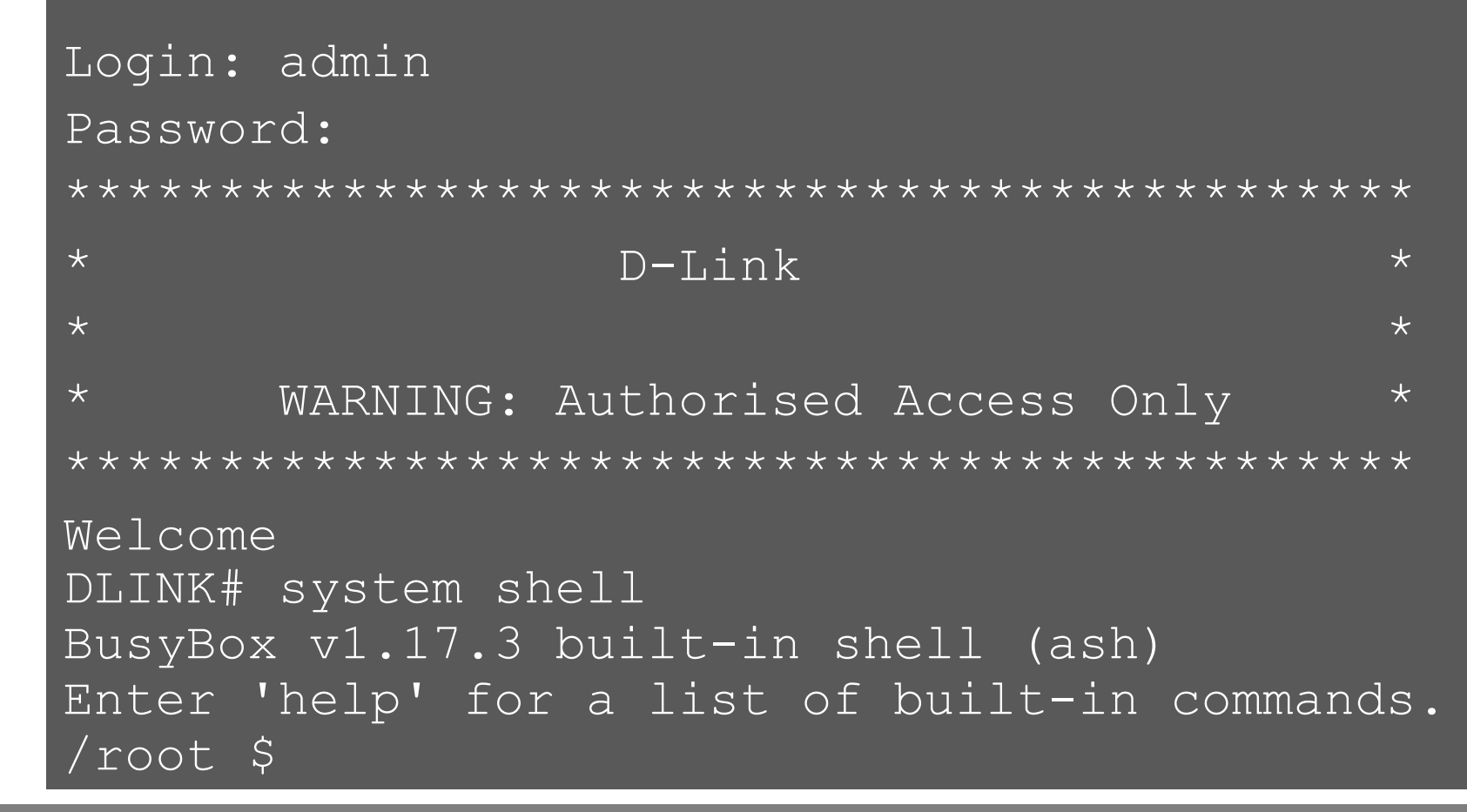

○ ○ ○ ● ○ - Analyze how the device works

### Looking for processes running with root privileges

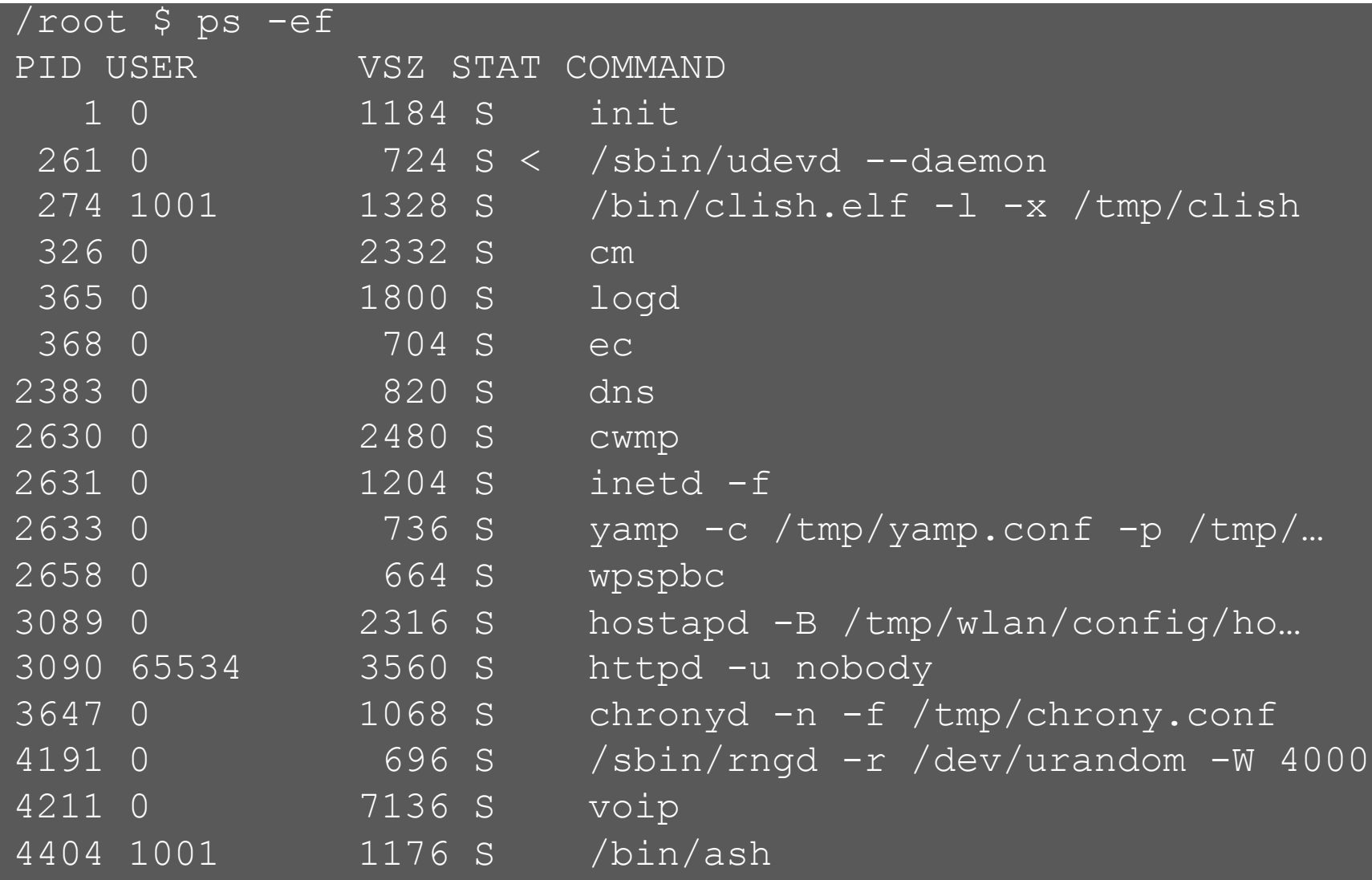

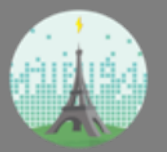

- Identify each process and executable version using "strings" and/or running the executable with parameters "-v -V –version -h -h –help"
- Identify open source executables
- Search the internet for known vulnerabilities for the specific executable version
- Check if the vulnerability is exploitable in the specific IoT device configuration

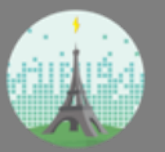

- If no exploitable vulnerability has found select a process candidate to reverse engineer to find vulnerabilities
- Operating system binaries with no known vulnerabilities are hard to crack
- Lower level binaries (dns, voip ...) are more difficult to crack
- Higher level executables with bigger configuration files are less difficult to crack

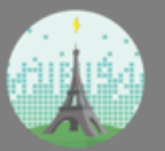

- The most interesting process is "cm": router configuration with root privileges is done by the "cm" process (add users, configure dhcp server, set ip address etc.)
- "cm" uses shell scripts to carry out his duties
- The "cmclient" command, running as normal user, is used by restricted shell and web interface to talk to the "cm" process to configure the router
- "cmclient" is used, in startup scripts, to configure the "cm" process

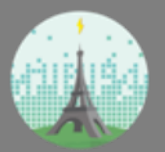

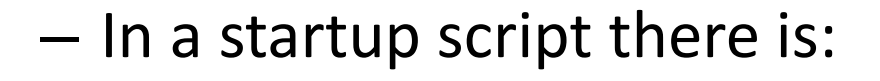

cmclient DOM Device /etc/cm/tr181/dom/

– This loads all the xml file in that directory to configure the cm process, including

/etc/cm/tr181/dom/Management.xml

– That has the following snippet

```
<object name="Users.User.{i}."
         access="readOnly"
         minEntries="0"
         maxEntries="unbounded"
         numEntriesParameter="UserNumberOfEntries"
         enableParameter="Enable"
         set="Users.sh"
         add="Users.sh"
         del="Users.sh"
   \geq
```
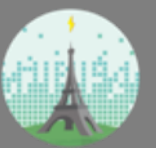

– To trigger an execution of our script:

cmclient DOM Device **/tmp/fakeManagement.xml**

– It has the following snippet

```
<object name="Users.User.{i}."
      access="readOnly"
      minEntries="0"
      maxEntries="unbounded"
      numEntriesParameter="UserNumberOfEntries"
      enableParameter="Enable"
      set="../../tmp/fakeUsers.sh"
      add="../../tmp/fakeUsers.sh"
      del="../../tmp/fakeUsers.sh"
\geq
```
#### – Trigger the execution of the «fakeUsers.sh» script with

– cmclient ADD Device.Users.User

/root \$ cat > /tmp/hack-script.sh

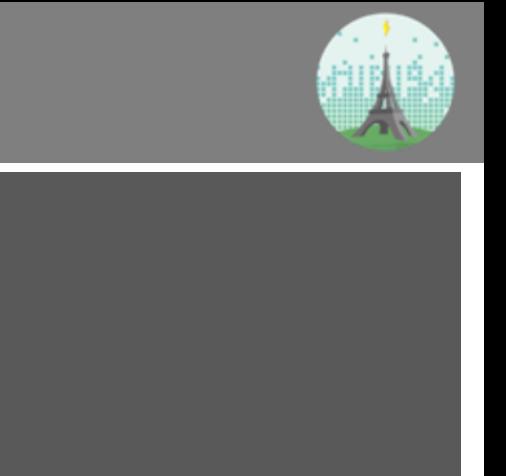

```
do a copy and paste of the script
   press CTRL-D to terminate the copy
/root $ chmod a+x /tmp/hack-script.sh
/root $ /tmp/hack-script.sh
...
/root $ su -
BusyBox v1.17.3 (2018-04-11) built-in shell (ash)
Enter 'help' for a list of built-in commands.
r41358.07b1b3a7 
yet another solution by Advanced Digital Broadcast SA
root@localhost:~# id
uid=0(root) gid=0(root) 
groups=0(root),19(remoteaccess),20(localaccess)
```
## Firmware Modification Kit - 1

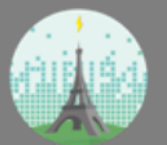

• Based on firmware upgrade script analysis the firmware file has the following structure:

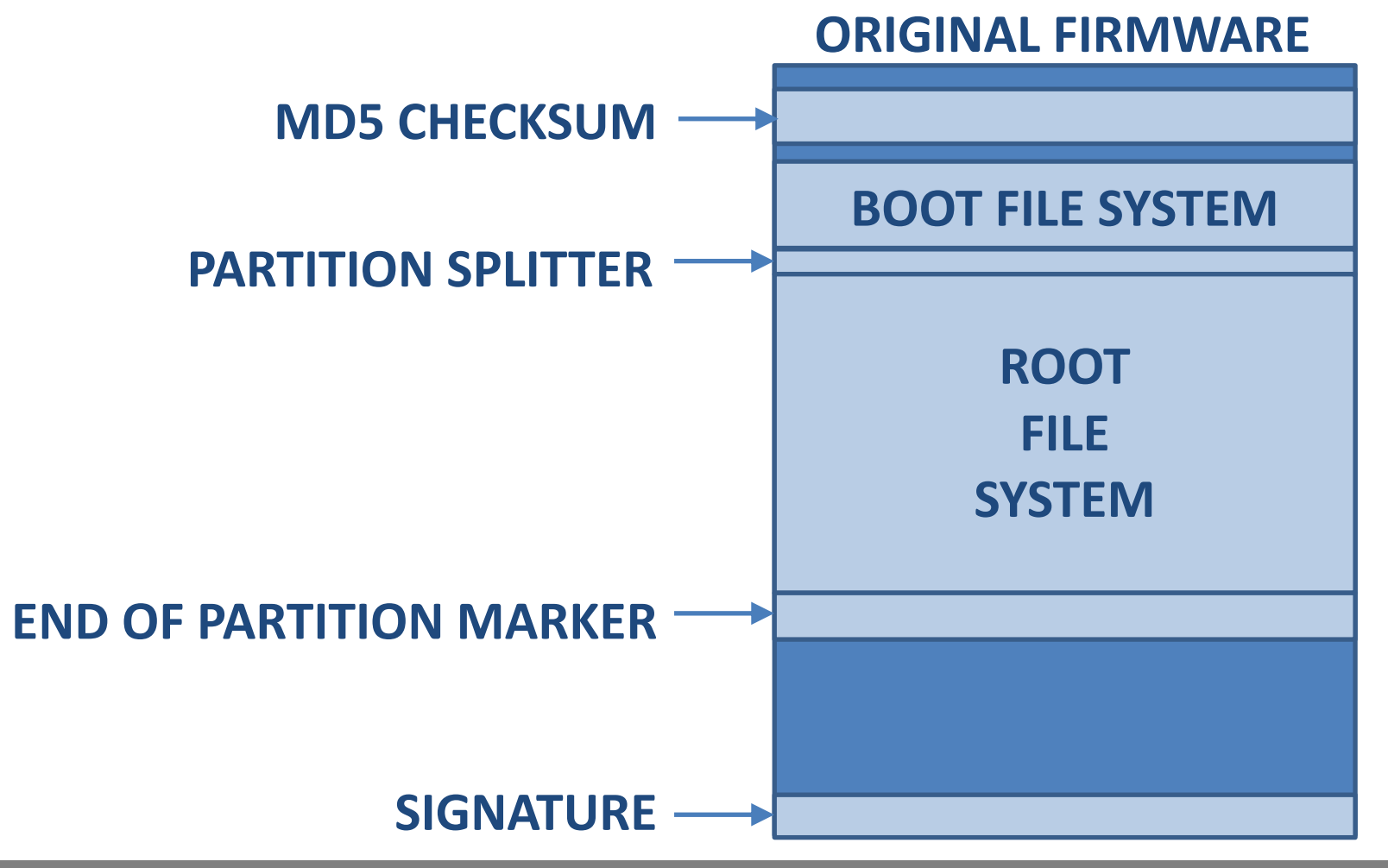

○ ○ ○ ○ ● - Create a Firmware Modification Kit

## Firmware Modification Kit - 2

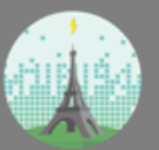

- Extract the root file system, modify it
- Create the new root file system image
- Pad the file system image to the same size as the original root file system image (the USB key will be used for additional software)
- Reassemble the firmware file putting together all the pieces, excluding the signature, using the "dd" command
- The unsigned firmware file is ready

## Loading the unsigned firmware

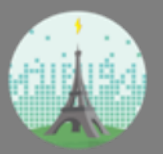

• The upgrade script checks the firmware signature: sig verify \$file 2> /dev/null

ret\_code=\$?

- As root copy the upgrade script in /tmp
- Modify it: sig verify \$file 2> /dev/null ret\_code=0
- Temporary replace it with mount: mount --bind /tmp/upgrade.sh \ /usr/sbin/upgrade.sh
- Do the upgrade through the web interface

## Summary

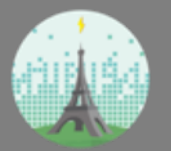

- Reverse engineering can be really challenging
- Clearly define the limited scope of your reverse engineering project
- Start gathering information following the easiest path first
- If some information is missing or difficult to get move forward, go back only if absolutely needed
- Search on Internet for known vulnerabilities
- Select to hack processes running as root and with a large attack surface

## Useful Links & Documentation

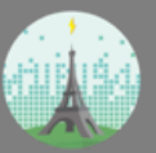

#### **GitHub repositories related to the Home Router Example**

- **Adbtools2**, Tools for hacking ADB Epicentro routers, including firmware modification: *<https://github.com/digiampietro/adbtools2>*
- **Buildroot-armv7**: a set of scripts, configuration files and Buildroot external tree to setup a Qemu emulation environment to run and reverse engineer the Netgear DVA 5592 executables: *[https://github.com/digiampietro/buildroot](https://github.com/digiampietro/buildroot-armv7)armv7*

#### **Reverse engineering and physical disassembly**

• Introduction to reverse engineering, Mike Anderson, Embedded Linux Conference 2018, slides and videos:

*[https://elinux.org/images/c/c5/IntroductionToReverseEngineering\\_Anderson.pdf](https://elinux.org/images/c/c5/IntroductionToReverseEngineering_Anderson.pdf) [https://www.youtube.com/watch?v=7v7UaMsgg\\_c](https://www.youtube.com/watch?v=7v7UaMsgg_c)*

#### **Recommended Books**

- *Chris Simmonds -* Mastering Embedded Linux Programming Second Edition *Packt Publishing 2017*
- *Norman Matloff , Peter Jay Salzman -* The Art of Debugging with GDB , DDD and Eclipse *- NO STARCH PRESS 2008*

## Useful Links & Documentation

#### **Hardware tools**

- Bus Pirate: *[http://dangerousprototypes.com/docs/Bus\\_Pirate](http://dangerousprototypes.com/docs/Bus_Pirate)*
- Jtagulator: *<http://www.grandideastudio.com/jtagulator/>*
- J-Link debug probes: *<https://www.segger.com/products/debug-probes/j-link/>*

#### **JTAG and UART interfaces**

• Popular pinouts: *<http://www.jtagtest.com/pinouts/>*

#### **Software**

- Buildroot: <https://buildroot.org/>
- Putty terminal emulator: *<https://www.putty.org/>*
- OpenOCD (Open On-Chip Debugger) provides debugging, in-system programming and boundary-scan testing for embedded target devices: *<http://openocd.org/>*
- Wireshark, network protocol analyzer: *<https://www.wireshark.org/>*
- Binwalk, firmware analysis tool: *<https://github.com/ReFirmLabs/binwalk>*
- Jefferson, JFFS2 filesystem extraction tool: *<https://github.com/sviehb/jefferson>*

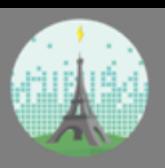

## Question Time

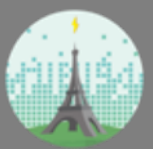

# **Question Time**

**?**

http://va.ler.io – Pag. 55

○ ○ ○ ○ ○

## **The End**

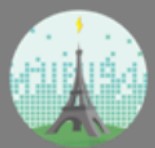

# **Thank You**

**Valerio Di Giampietro http://va.ler.io v@ler.io @valerio**

○ ○ ○ ○ ○